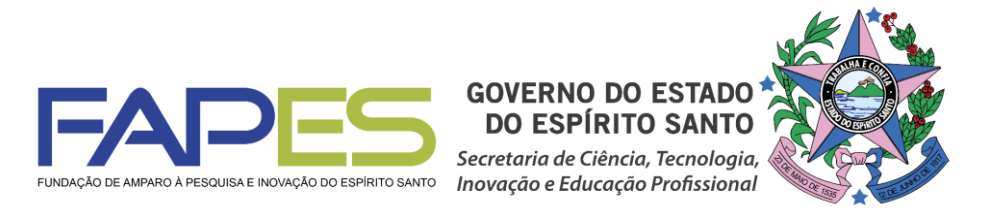

**O Diretor Presidente da FAPES, no uso de suas atribuições, torna público o Resultado da Seleção do EDITAL FAPES Nº 17/2018 - REDE CAPIXABA DE BIOTÉRIOS, homologado** *ad referendum* **do Conselho Científico-Administrativo da FAPES (CCAF)**

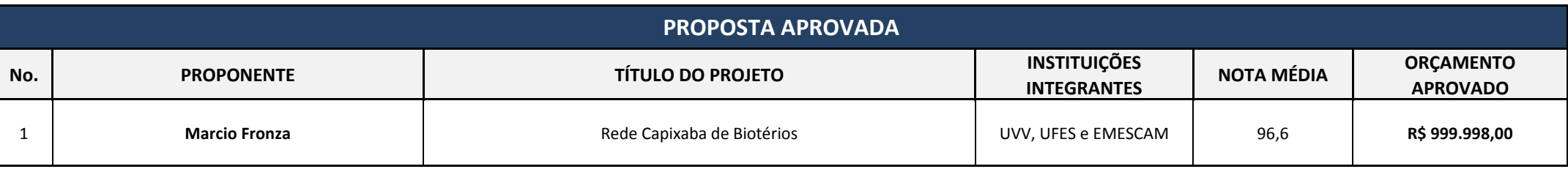

**Vitória, 17 de dezembro de 2018 Aviso publicado no DIO-ES em 17/12/2018**

**José Antonio Bof Buffon**

*Diretor Presidente da FAPES*

\*Abaixo constam as instruções e prazos para contratação do projeto aprovado.

# **INSTRUÇÕES PARA CONTRATAÇÃO – EDITAL Nº 17/2018 – REDE CAPIXABA DE BIOTÉRIOS**

As instruções a seguir valem para contração das propostas aprovadas na homologação do resultado.

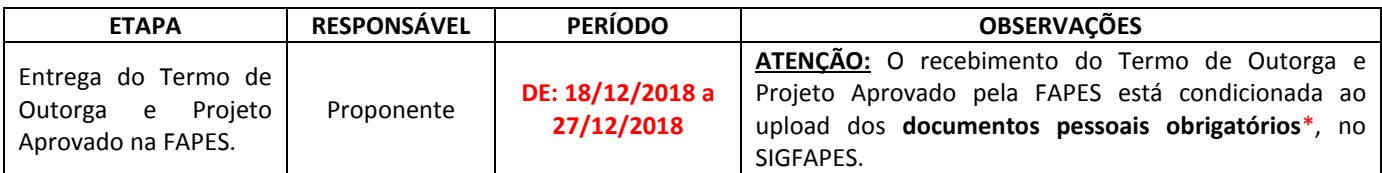

*ATENÇÃO: Terceiros só poderão efetuar a entrega do Termo de Outorga e Projeto Aprovado na FAPES se estiverem devidamente autorizados pelo Proponente, por meio de declaração por escrito e devidamente assinada.*

**1ª ETAPA** - O proponente deverá estar com seu cadastro ATUALIZADO no SIGFAPES, ETAPA IMPRESCINDÍVEL para que o Termo de Outorga seja gerado sem erros, uma vez que o sistema utiliza automaticamente essas informações para o preenchimento dos contratos.

**2ª ETAPA –** A Inclusão dos documentos pessoais do proponente no SIGFAPES é OBRIGATÓRIA, sem os quais NÃO PODERÁ SER EFETIVADA A ENTREGA DO TERMO DE OUTORGA E PROJETO APROVADO NA FAPES, IMPOSSIBILITANDO ASSIM A CONTRATAÇÃO DO PROJETO.

### **OS DOCUMENTOS PESSOAIS OBRIGATÓRIOS\* PARA UPLOAD NO SIGFAPES SÃO:**

- **a)** Comprovante de residência do proponente no ES, atualizado;
- **b)** Cópia do RG ou CNH do proponente, contendo CPF;
- **c)** Certidões Atualizadas:
	- Regularidade fiscal junto à Fazenda Pública Municipal do domicílio;
	- Regularidade fiscal junto à Fazenda Pública Estadual;
	- Regularidade fiscal junto à Fazenda Pública Federal (Certidão Conjunta de débitos relativos aos tributos federais e à dívida ativa da união);
	- Negativa de débito trabalhista (CNDT) site: [www.tst.jus.br](http://www.tst.jus.br/) (caminho: Serviços/Certidão negativa de débitos trabalhistas).

Para a inclusão dos mesmos o proponente deverá:

- 1) Entrar em sua área restrita no SIGFAPES [\(http://sigfapes.es.gov.br\)](http://sigfapes.es.gov.br/);
- 2) Selecionar "Envio de Documentos Pessoais";
- 3) Fazer o upload dos documentos mencionados ACIMA em seu campo específico, conforme barra de seleção "Tipo de Documento".

# **APÓS A ATUALIZAÇÃO CADASTRAL E INCLUSÃO DOS DOCUMENTOS PESSOAIS OBRIGATÓRIOS NO SIGFAPES:**

**3ª ETAPA -** O QUE DEVE SER ENTREGUE NA FAPES, pessoalmente:

- 01 (UMA) VIA DO TERMO DE OUTORGA.
- 01 (UMA) VIA DO PROJETO APROVADO.

### **TERMO DE OUTORGA -** Para acessá-lo o proponente deverá:

- A) Entrar em sua área restrita no SIGFAPES [\(http://sigfapes.es.gov.br\)](http://sigfapes.es.gov.br/);
- B) Selecionar o projeto em "Minhas Propostas/Inscrições em Andamento/Concluídas";
- C) Clicar em (i) de "Informações";
- D) Clicar em "Visualize/Imprimir Termo de Outorga";
- E) Imprima o termo de outorga em **1 VIA, EM PAPEL A4** e confira se todos os dados estão corretos;
- F) O proponente deve assinar a última folha e rubricar todas as demais folhas do Termo de Outorga;
- G) O proponente deve coletar a assinatura do Representante Legal da Instituição (Diretor de Centro ou Pró-reitor de Pesquisa), lembrando que o mesmo também deve rubricar todas as folhas do Termo de Outorga; Caso não apareça o nome do Representante Legal da Instituição (Diretor de Centro ou Pró-reitor de Pesquisa) no fechamento do contrato, o mesmo deve identificar-se junto à assinatura, seja através de carimbo e/ou nome por extenso;
- H) **NÃO** preencher os campos em aberto no Termo de Outorga;
- I) **NÃO DATAR O TERMO DE OUTORGA**;
- J) É **OBRIGATÓRIO** coletar as assinaturas de 02 (duas) testemunhas no fechamento do contrato, no entanto, não há necessidade das mesmas rubricarem as folhas do Termo de Outorga.

**PROJETO APROVADO** - Para acessá-lo o proponente deverá:

- A) Entrar em sua área restrita no SIGFAPES [\(http://sigfapes.es.gov.br\)](http://sigfapes.es.gov.br/);
- B) Selecionar o projeto em "Minhas Propostas/Inscrições em Andamento/Concluídas";
- C) Clicar em "(i)" de "Informações";
- D) Clicar em "Ver Projeto Aprovado";
- E) CLICAR EM "VISUALIZAR EM PDF";
- F) É **OBRIGATÓRIO** QUE O PROJETO SEJA IMPRESSO NO FORMATO (PDF) em **1 VIA EM PAPEL A4**;
- G) **NÃO DATAR O PROJETO**.
- H) Apenas o proponente deve rubricar todas as folhas e assinar a última.

### **NO ATO DA CONTRATAÇÃO O(A) PROPONENTE DEVERÁ ESTAR ADIMPLENTE JUNTO À FAPES.**

Se houver qualquer erro de grafia ou de dados, comunique a FAPES por meio da Subgerência de Contratos de Fomento [\(sucon@fapes.es.gov.br](mailto:sucon@fapes.es.gov.br) ou (27) 3636-1896).

É expressamente vedado ao proponente fazer qualquer tipo de alteração.

*ATENÇÃO: Se a assinatura não for do Representante Legal da Instituição (Diretor de Centro ou Pró-reitor de Pesquisa), deverá ser encaminhado junto com o Termo de Outorga cópia do ato que confere poderes ao substituto para assinar.*

**4ª ETAPA -** ABERTURA DE CONTA BANCÁRIA PARA RECEBIMENTO DO RECURSO - No ato da entrega do Termo de Outorga na sede da FAPES, o proponente deverá OBRIGATORIAMENTE retirar os Formulários do Banestes para Abertura da Conta do Projeto, que deverão estar devidamente assinados pelos representantes da FAPES, que são:

- Termo de Adesão BANESTES;
- Formulário do BANESTES de emissão/cancelamento de cartão;
- Formulário BANESTES Administrador do Cartão.

ATENÇÃO: Aguardar o e-mail da SUCON, VIA SIGFAPES, com a publicação no DIOES para, só então, seguir a etapa abaixo descrita.

**5ª ETAPA -** PROCEDIMENTO PARA ABERTURA DE CONTA CORRENTE NO BANESTES - O proponente deverá comparecer a uma agência do BANESTES de sua escolha (somente BANESTES), proceder conforme orientação do BANESTES e de posse e com cópia dos seguintes documentos:

- Carteira de Identidade, CPF ou CNH;
- Comprovante de residência;
- Termo de Adesão BANESTES;
- Formulário do BANESTES de emissão/cancelamento de cartão;
- Formulário BANESTES Administrador do Cartão.
- **Publicação no DIOES. (Que será encaminhada pela SUCON**, **VIA SIGFAPES**, **para impressão e entrega na agência do BANESTES de sua preferência);**

**O proponente deverá efetuar a abertura da conta corrente e informar os dados (NOME DO PROPONENTE, CPF, EDITAL CORRESPONDENTE, NÚMERO DA CONTA CORRENTE, e AGÊNCIA) no e-mail [contacorrente@fapes.es.gov.br,](mailto:contacorrente@fapes.es.gov.br) no prazo de até 30 DIAS CORRIDOS, a contar da data da publicação no Diário Oficial do ES.** 

**6ª ETAPA -** LIBERAÇÃO DOS RECURSOS EM CONTA CORRENTE – Somente serão liberados os recursos financeiros aos proponentes que encaminharem o número da conta corrente dentro do prazo estipulado acima. Os recursos serão liberados em até 7 (sete) dias úteis.

> **Dúvidas na contratação –** (27) 3636-1896 [sucon@fapes.es.gov.br](mailto:sucon@fapes.es.gov.br)

# **INSTRUÇÕES PARA IMPLEMENTAÇÃO DE BOLSAS**

# **1ª ETAPA – INDICAÇÃO DOS BOLSISTAS PELO(A) COORDENADOR(A)**

1.1. As implementações das bolsas serão realizadas via SIGFAPES, **somente após a contratação do projeto de pesquisa**.

1.2. **O(a) coordenador(a) da proposta deverá acessar o tutorial "Tutorial Requisição e Cancelamento de Bolsista", disponível na página da FAPES [\(http://fapes.es.gov.br/sigfapes\)](http://fapes.es.gov.br/sigfapes), para mais orientações acerca da implementação de bolsa via SIGFAPES.**

### 1.3. Os documentos necessários para solicitação das bolsas são:

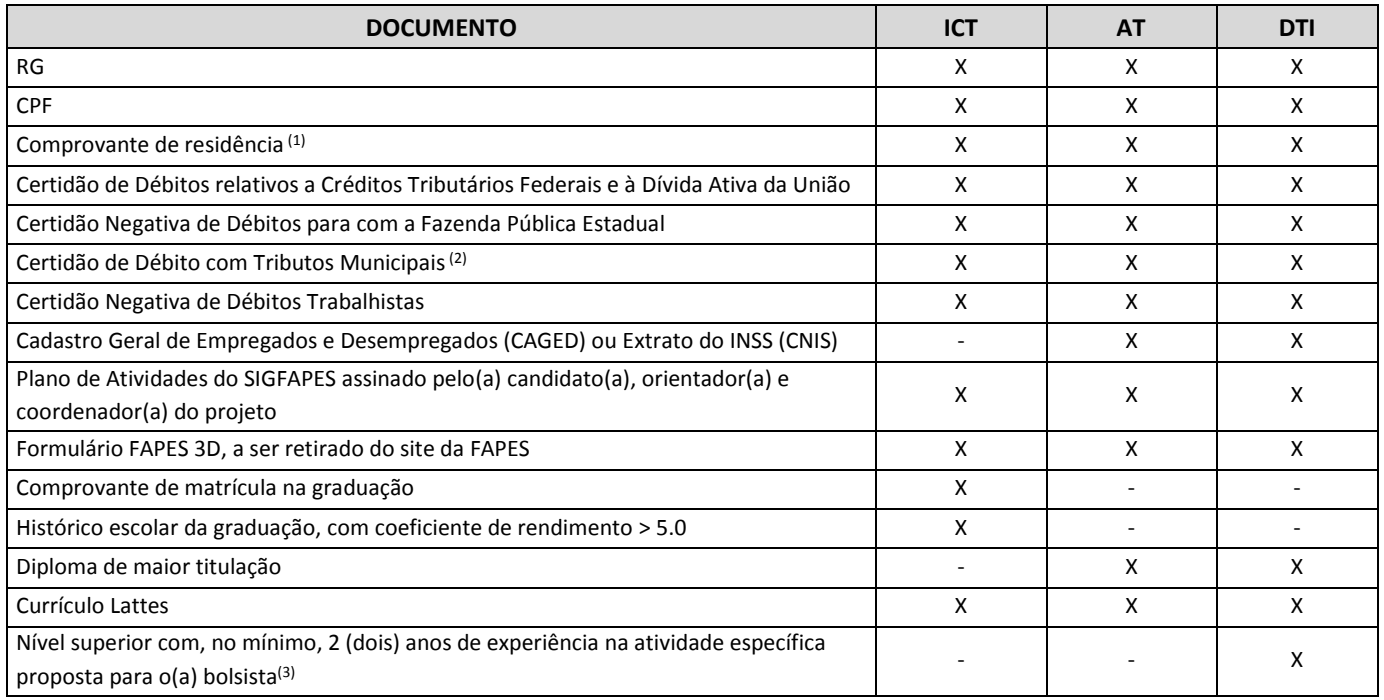

- (1) O comprovante de residência deverá estar em nome do candidato à bolsa ou de seus pais, caso more com eles; **OU** estar em nome do cônjuge, juntamente com a certidão de casamento/união estável; **OU** estar nome de terceiro, juntamente com uma declaração em que o terceiro afirma que o candidato mora na residência; **OU** estar em nome do locador do imóvel, juntamente com o contrato de locação.
- (2) A Certidão de Débito com Tributos Municipais deverá corresponder ao mesmo município do comprovante de residência.
- (3) Comprovado por meio do Currículo Lattes e/ou Carteira de Trabalho.

### **2ª ETAPA – ABERTURA DE CONTA CORRENTE PARA RECEBIMENTO DA BOLSA**

## **2.1 BOLSISTAS QUE NÃO POSSUEM CONTA CORRENTE NO BANESTES:**

 O coordenador deverá solicitar à FAPES ofício para abertura de conta na Agência BANESTES de sua preferência, para os bolsistas que NÃO POSSUEM CONTA CORRENTE NO BANESTES, de acordo com o modelo abaixo:

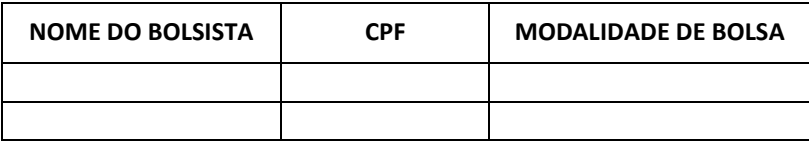

- A conta será aberta em uma faixa especial do Banco, ou seja, isenta de algumas taxas de movimentação.
- A solicitação de abertura de conta deverá ser encaminhada para o e-mai[l asgefunci3@fapes.es.gov.br.](mailto:asgefunci3@fapes.es.gov.br)
- Após aberta a Conta Corrente, informar os dados (Nome do Bolsista, CPF, Agência e Conta Corrente) para o e-mail [contacorrente@fapes.es.gov.br.](mailto:contacorrente@fapes.es.gov.br)

## **2.2 BOLSISTAS QUE JÁ POSSUEM CONTA CORRENTE NO BANESTES:**

- Caso os bolsistas já possuam conta corrente no BANESTES, poderão utilizá-las para recebimento mensal das bolsas, devendo apenas informar os dados para recebimento (Nome do Bolsista, CPF, Agência e Conta Corrente) para o e-mail [contacorrente@fapes.es.gov.br](mailto:contacorrente@fapes.es.gov.br)
- 2.3. **O bolsista deverá encaminhar os dados bancários à FAPES até o 15º dia do mês corrente.**

# **3ª ETAPA – PAGAMENTO DA BOLSA**

- **O pagamento da bolsa é realizado somente para o bolsista que tiver informado a conta corrente à FAPES.**
- Os pagamentos serão realizados conforme calendário disponível no site da FAPES.

Para dúvidas na implementação de bolsas, gentileza contatar [supep@fapes.es.gov.br](mailto:supep@fapes.es.gov.br) ou (27) 3636-1864.